# Kronos

Viewing Schedules

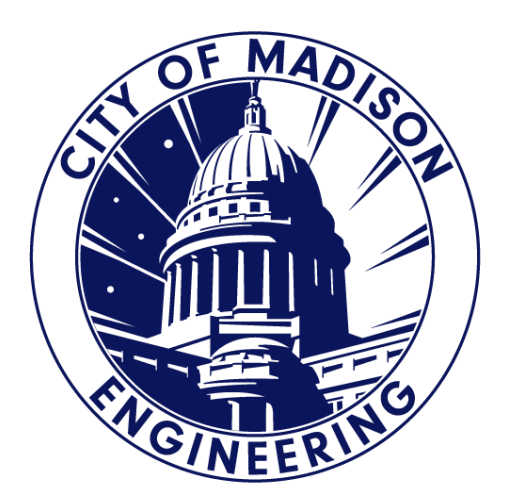

## Getting Started **Log in to Kronos, go to Eng Manager**

**workspace, and select "Schedule"**

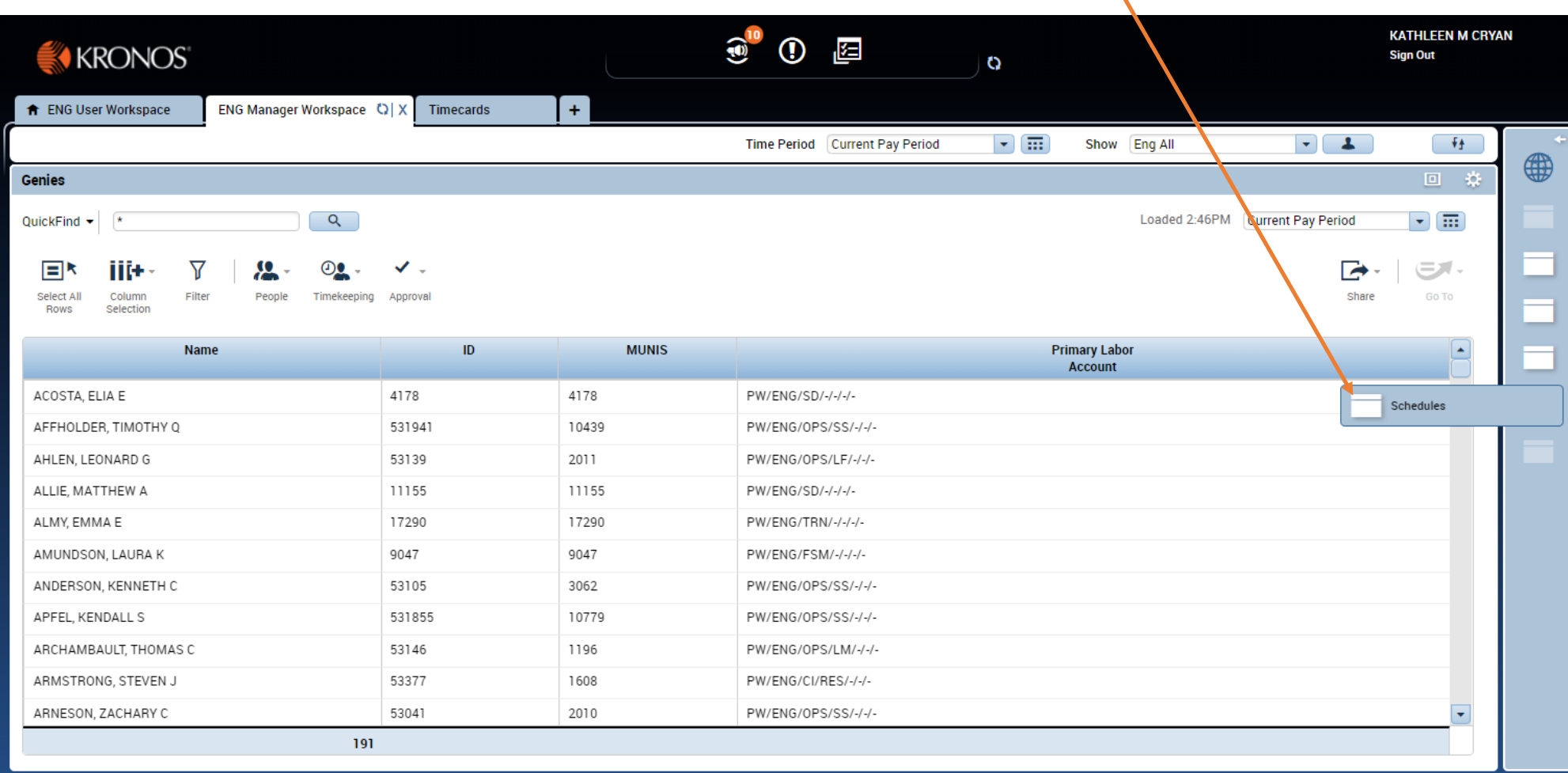

### **Default Schedule View Current Pay**

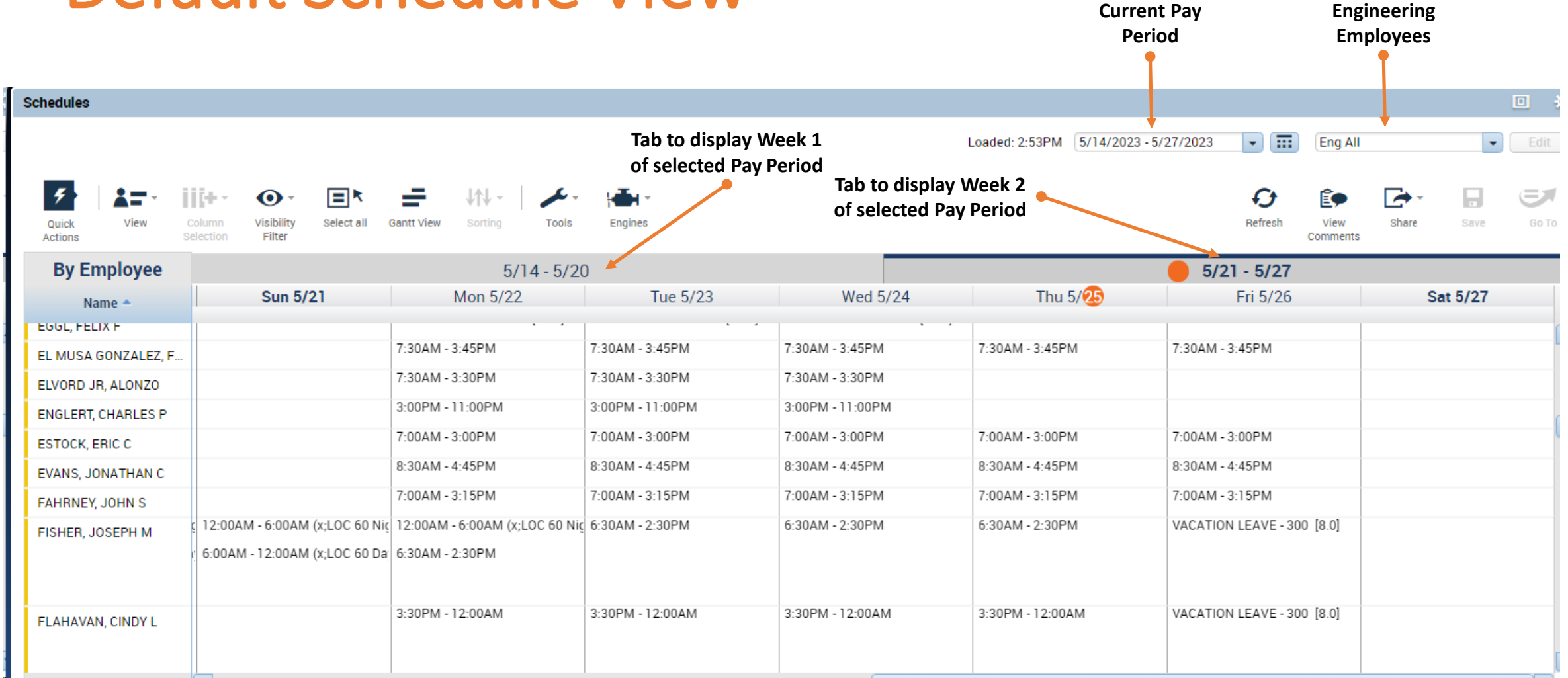

**All** 

### Select Desired Schedule View

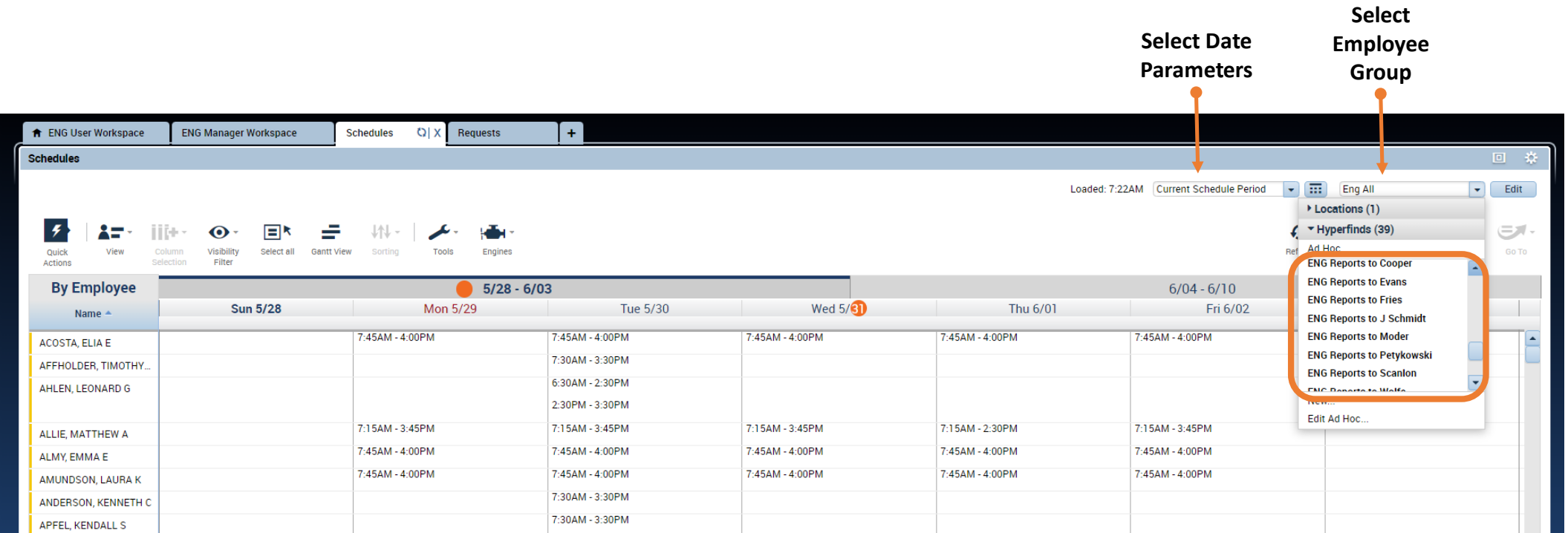

#### Selected Schedule View

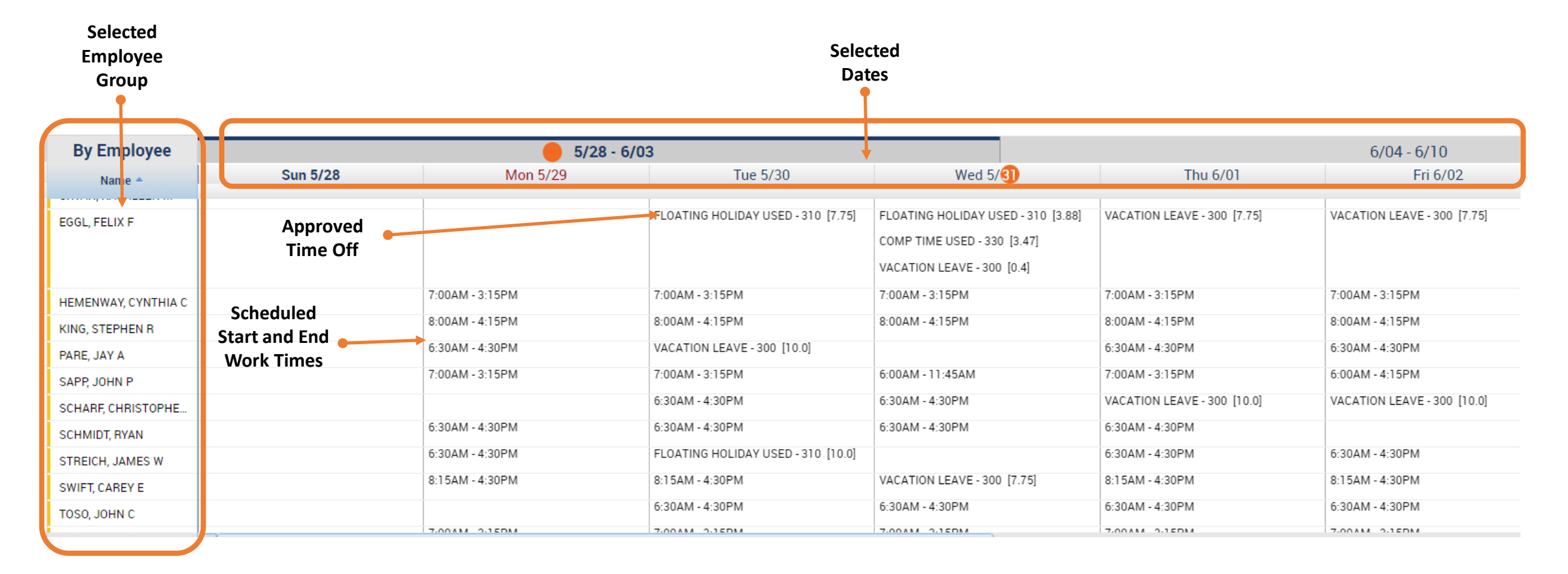